### **Myndir settar inn í Worldfeng**

ATH - Myndir þurfa að vera vistaðar á jpg eða gif formati, skráarheitið án íslenskra stafa og ekki með táknum nema hvað undirstrik er leyft "\_".

Myndirnar geta verið ýmist á "landscape" eða "portrait" formati og gerir forritið greinarmun þar á milli.

Myndir birtast aldrei stærri en 468\*312 pixlar (hlutföll 1:1,5) og ef myndir sem settar eru inn eru stærri en það þá minnkar forritið þær niður í rétta stærð en minni myndir eru ekki stækkaðar.

Farið í listann yfir hross í heimaréttinni og smellt á táknið "skrá mynd" í heimaréttinni eða fara í grunnupplýsingar um hrossið í gegnum leit, flipann "myndir" og velja "skrá mynd"

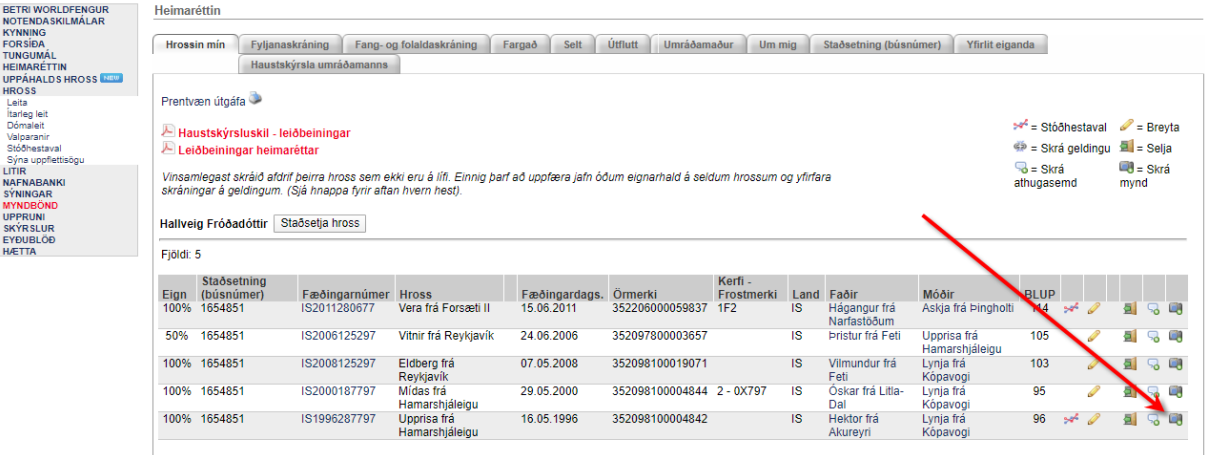

# 151996287797 - Upprisa frá Hamarshjáleigu  $\overrightarrow{\lambda}$

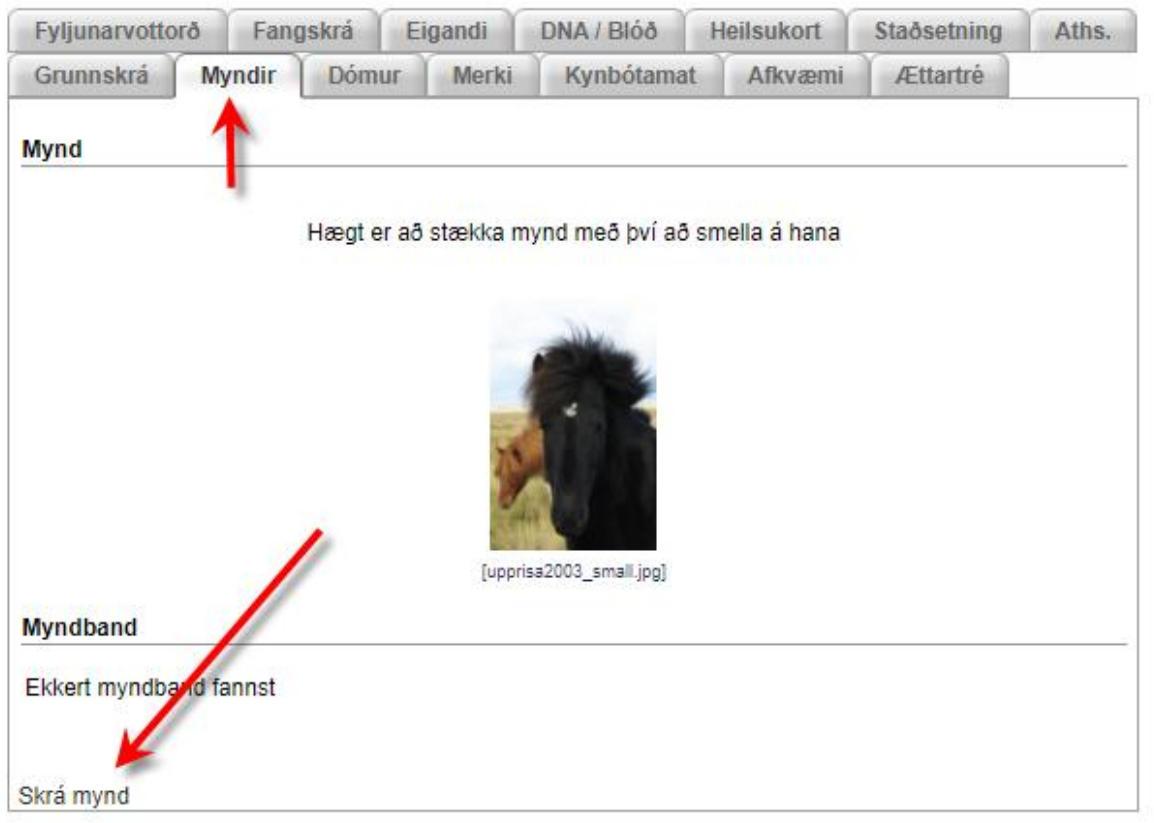

## Finna mynd í skjalasafni, skrá eiganda og fleiri upplýsingar ef viðkomandi vill:

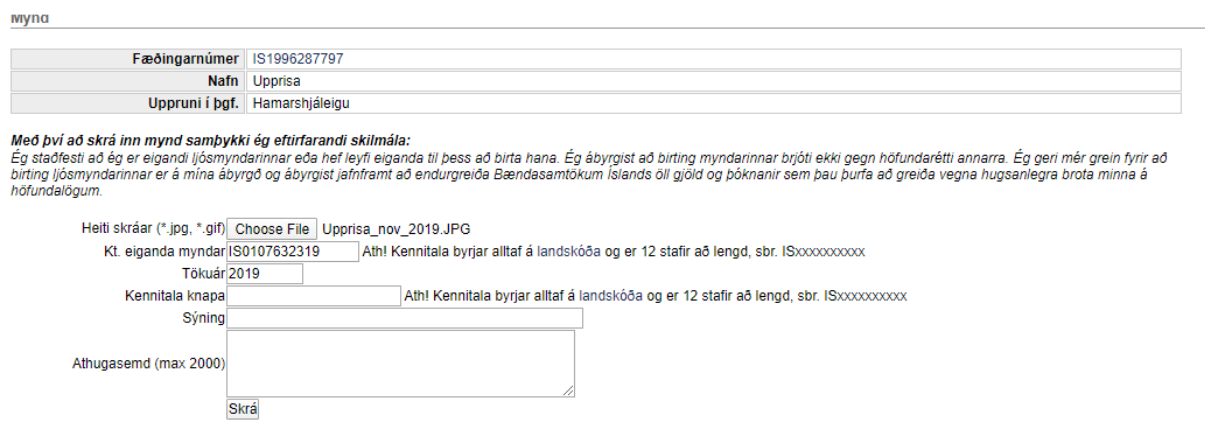

## IS1996287797 - Upprisa frá Hamarshjáleigu

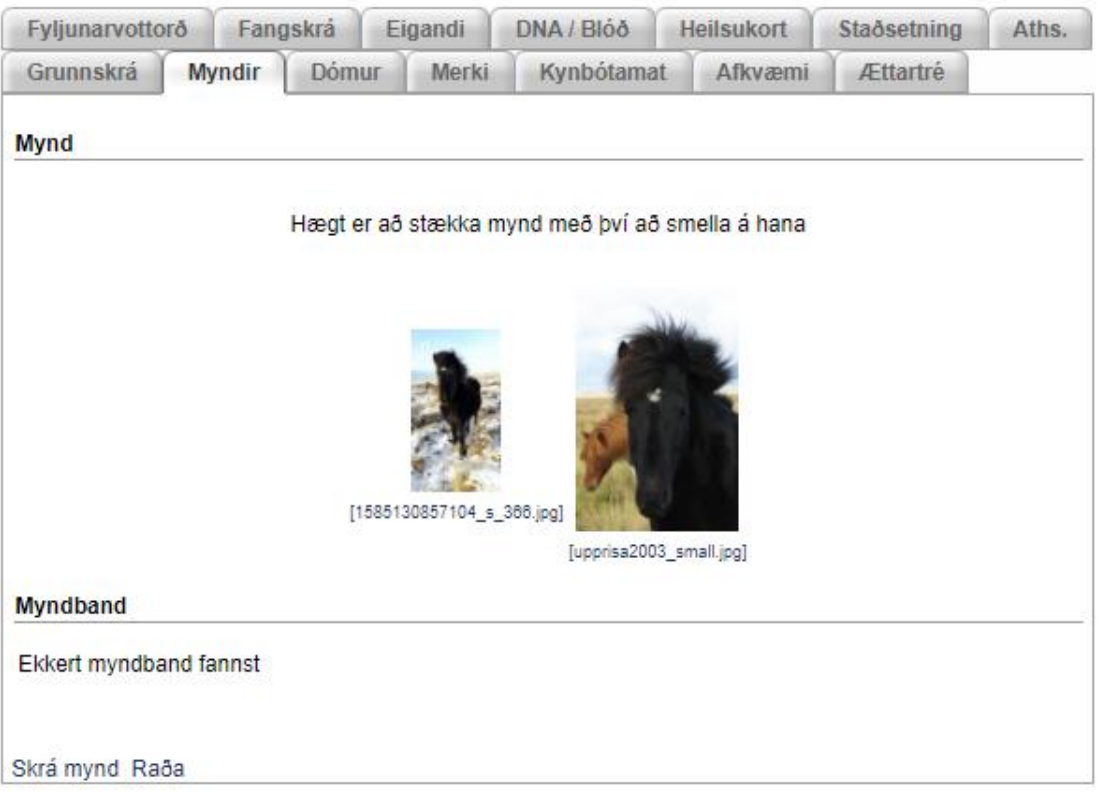

Myndum raðað:

IS1996287797 - Upprisa frá Hamarshjáleigu

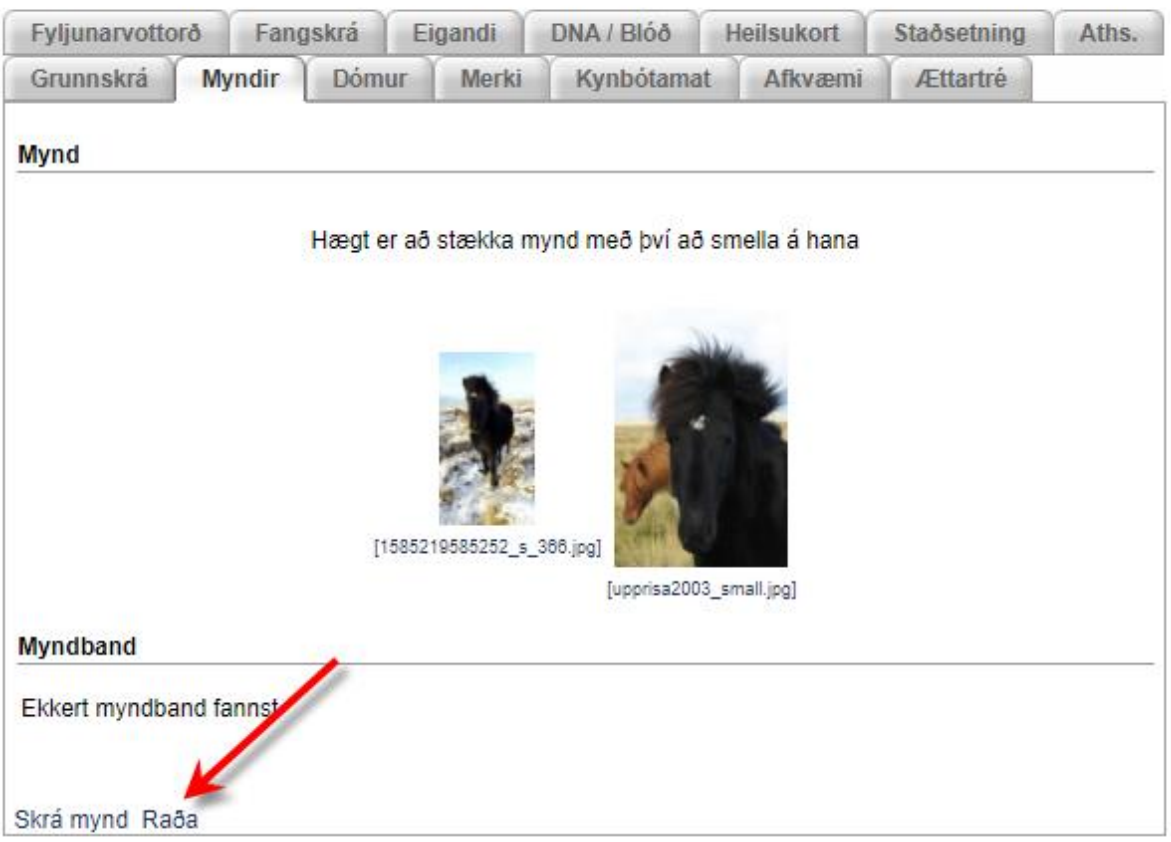

### Myndaröð

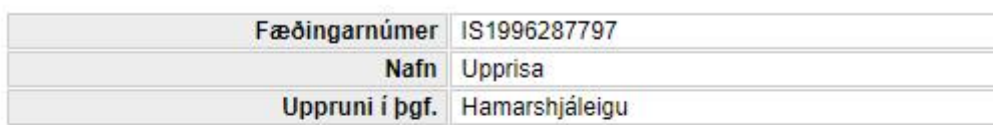

#### Smelltu á mynd og dragðu til að raða

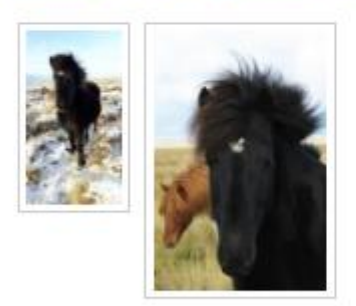

Skoða

Myndaröð

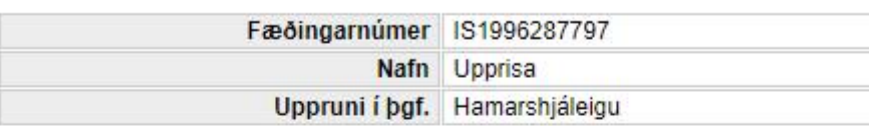

Smelltu á mynd og dragðu til að raða

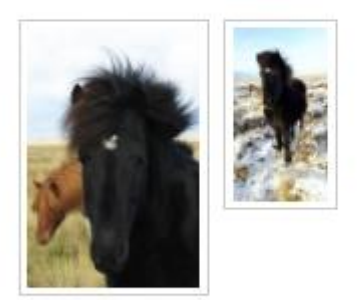

Skoða

Myndum eytt út:

Ekki gert í gegnum heimaréttina heldur þarf að fara inn grunnupplýsingar um viðkomandi hross (í eigu notanda) og í flipann fyrir myndir og gerir þetta þar.

IS1996287797 - Upprisa frá Hamarshjáleigu

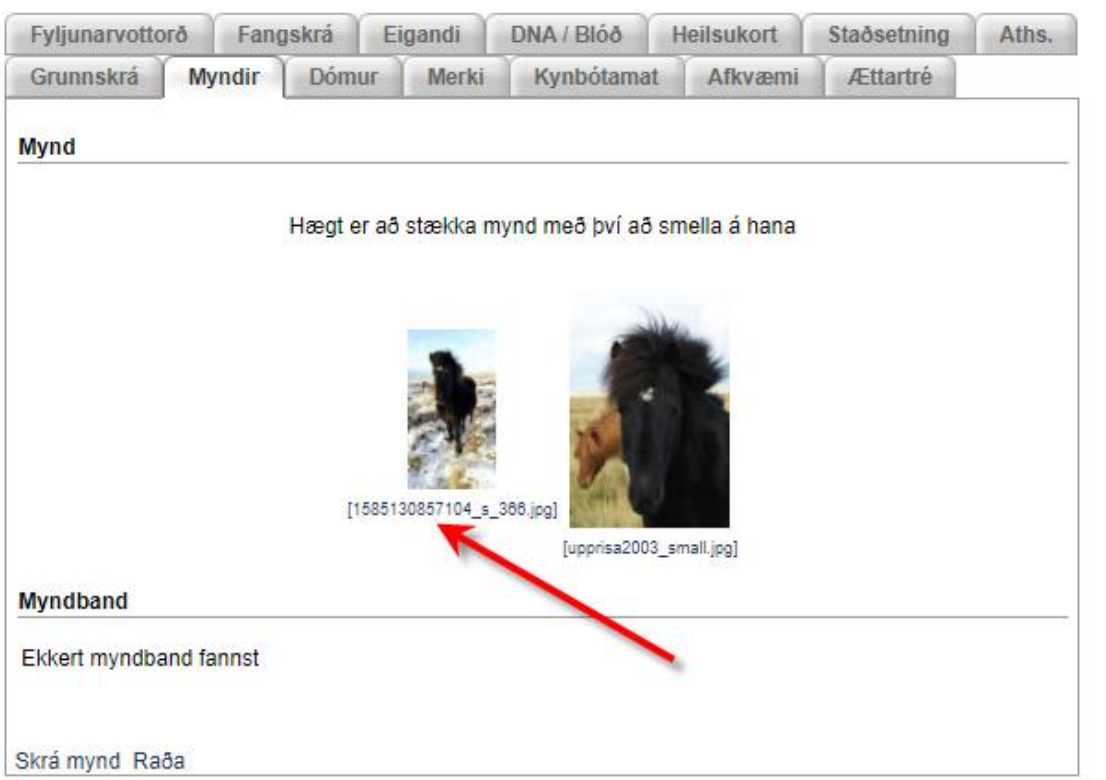

Þegar smellt er á myndaheitið birtist pop-up gluggi sem smellt er á til að eyða út myndinni:

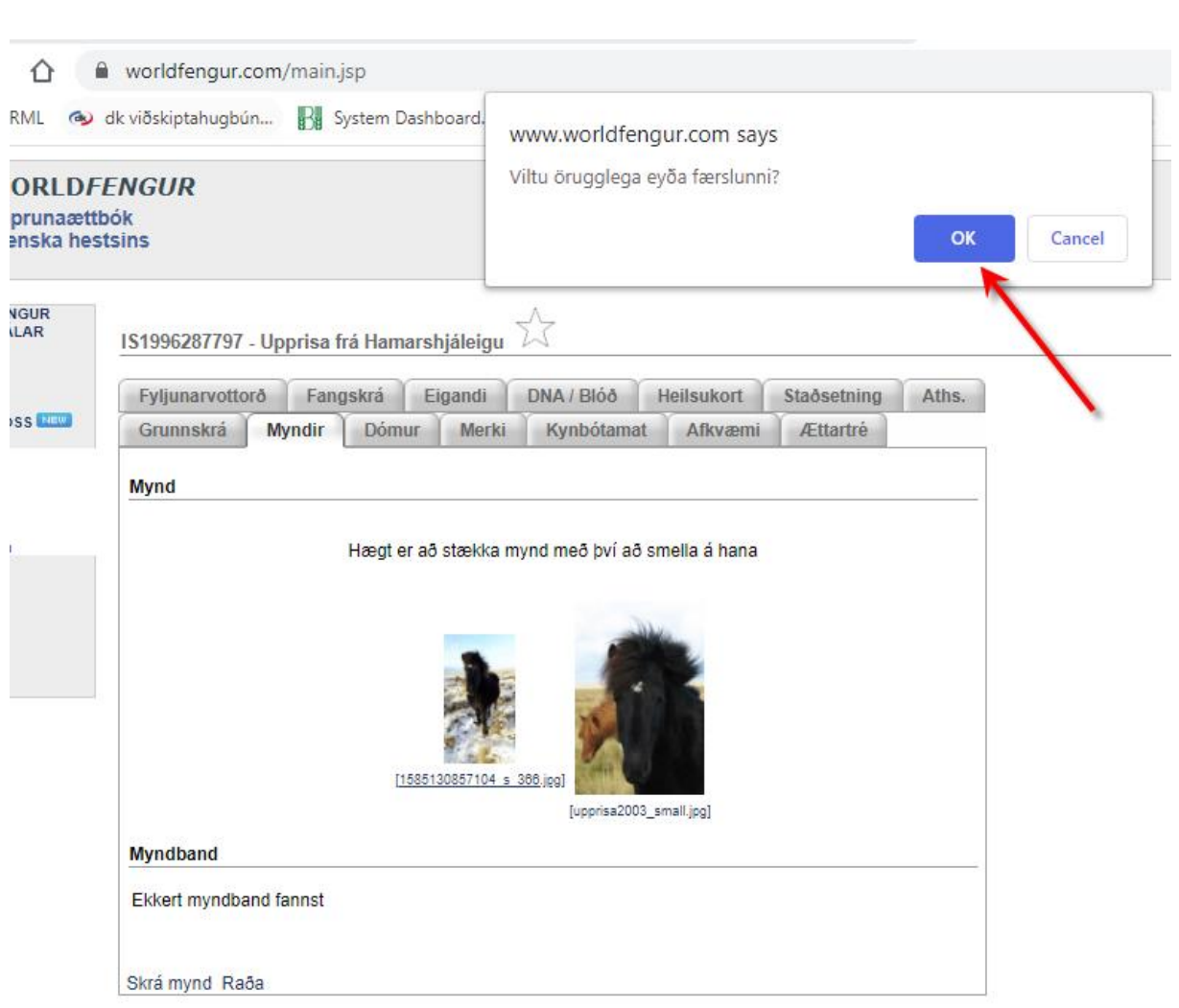